## **Fondo per la promozione della lettura, della tutela e della valorizzazione del patrimonio librario BANDO 2020 -DDG n. 241 del 01.04.2020**

### **Guida alla compilazione della domanda**

I finanziamenti sono attribuiti ai Sistemi bibliotecari e alle Biblioteche scolastiche come definiti all'art. 2 del Bando.

I potenziali beneficiari presentano apposita istanza utilizzando l'Applicativo *FondoPatrimonioLibrario* presente sul sito we[b https://www.librari.beniculturali.it/it/contributi/Fondo-promozione-lettura/index.html](https://www.librari.beniculturali.it/it/contributi/Fondo-promozione-lettura/index.html)

L'istanza deve essere presentata in forma telematica, a partire dalle ore 12:00 (mezzogiorno) del 16 aprile 2020 e fino alle ore 12:00 (mezzogiorno) del 30 maggio 2020, tramite il suddetto link.

# **FASE 1 – Registrazione**

## Di seguito le indicazioni per la compilazione della richiesta di registrazione all'applicativo.

Tutte le schermate sono inserite a scopo illustrativo e potrebbero in parte differire da quelle definitive.

Il legale rappresentante o il dirigente scolastico dell'ente deveregistrarsi accedendo alla sezione "Sportello Domande"  $\rightarrow$  "Registrazione utente"

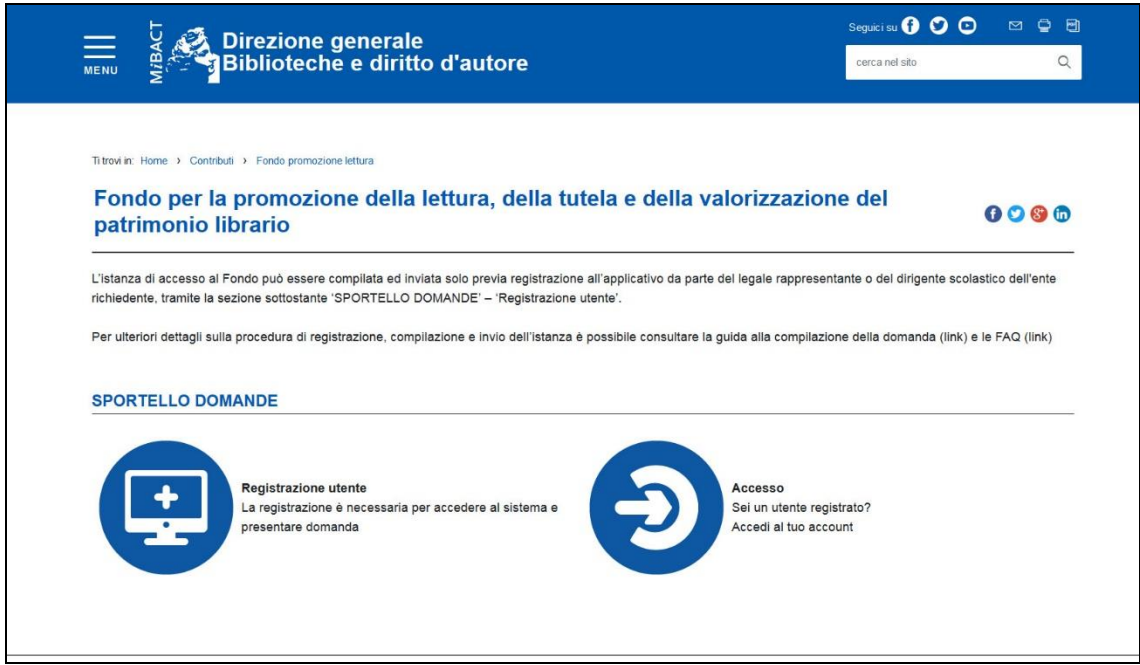

Per accedere alla compilazione della richiesta di registrazione cliccare su "Registrazione utente"  $\rightarrow$  "1- Compila e scarica la richiesta di registrazione" *(si ricorda che tale procedura dovrà essere ripetuta ogni anno).*

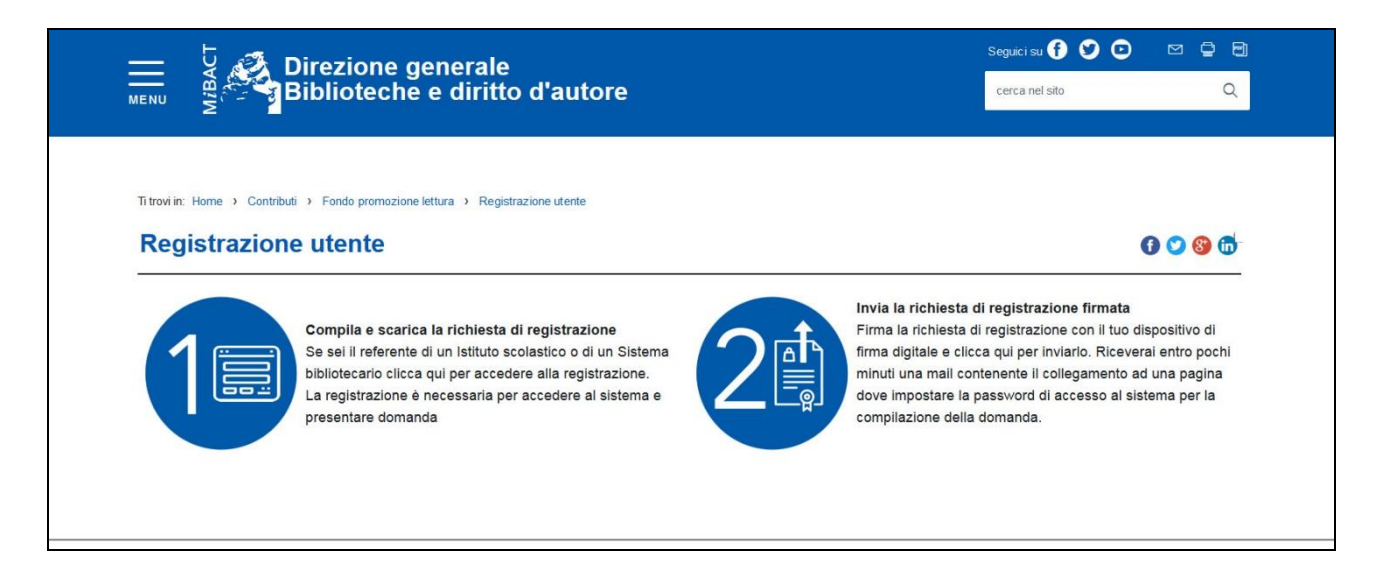

Cliccando su "1 -Compila e scarica la richiesta di registrazione" si verrà indirizzati alla pagina "Registrazione" dove l'utente potrà selezionare la tipologia di ente che rappresenta: "Istituto scolastico" oppure "Sistema bibliotecario".

> Il legale rappresentante o dirigente scolastico verrà così indirizzato alla relativa scheda di registrazione.

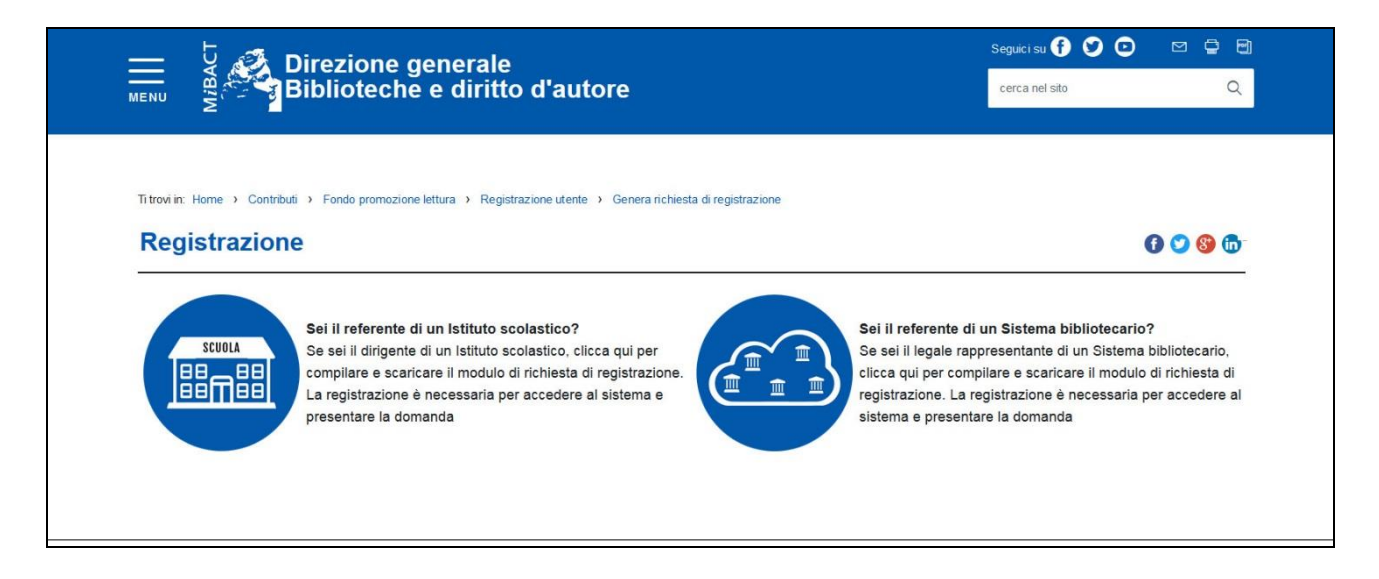

#### **Per la registrazione è necessario:**

Riempire i campi relativi alle informazioni personali del legale rappresentante o del dirigente scolastico:

- Nome
- Cognome
- Codice Fiscale
- E-mail (non PEC)

Per gli **Istituti scolastici** riempire i campi con le informazioni relative all'Istituto scolastico:

- Denominazione dell'Istituto
- Codice fiscale dell'Istituto
- Indirizzo della sede dell'Istituto
- Regione
- Provincia
- Comune

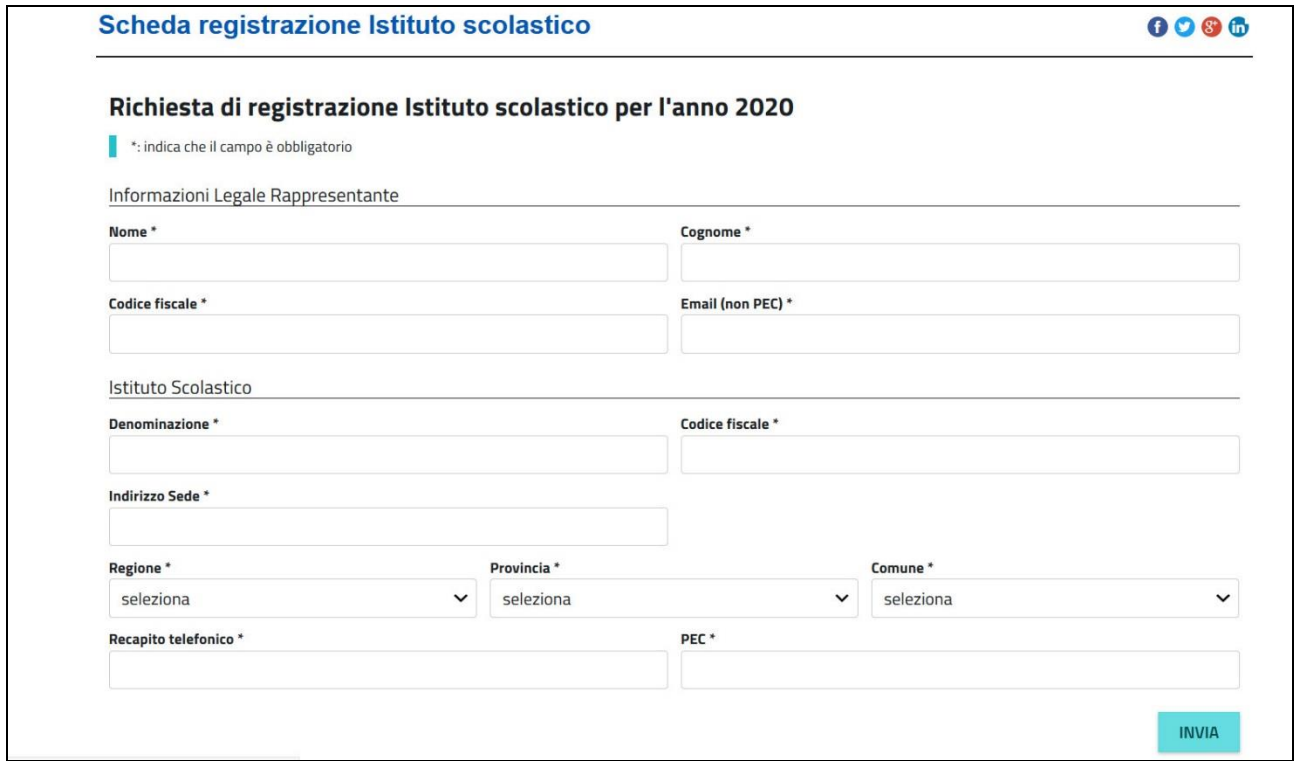

Per i **Sistemi bibliotecari** riempire i campi con le informazioni relative al Sistema bibliotecario:

- Denominazione del Sistema
- Codice fiscale del Sistema (o della Biblioteca capofila)
- Numero di biblioteche del Sistema
- Ente di appartenenza del Sistema
- Indirizzo della sede del Sistema (o della Biblioteca capofila)
- Regione
- Provincia
- Comune

**Sarà inoltre richiesto il documento attestante la costituzione formale del Sistema in formato pdf, da caricare nell'apposita finestra.**

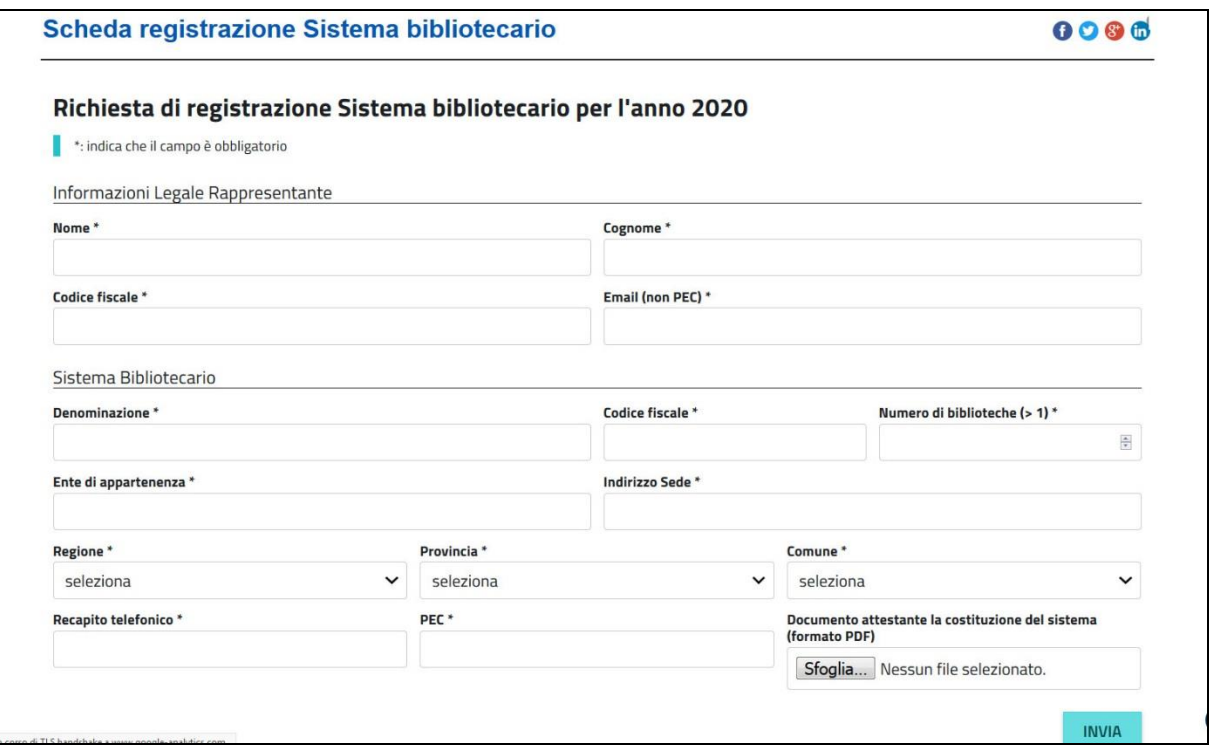

L'utente, dopo aver compilato tutti i campi, cliccando il tasto "INVIA", riceverà nella casella di posta elettronica indicata in fase di registrazione una e-mail generata automaticamente dall'applicativo, contenente un link da cui scaricare la domanda di registrazione da firmare digitalmente.

Una volta apposta la firma digitale, l'utente dovrà accedere nuovamente alla pagina di registrazione e cliccare su "2 - Invia la richiesta di registrazione firmata", accedendo alla pagina "Invia richiesta registrazione firmata".

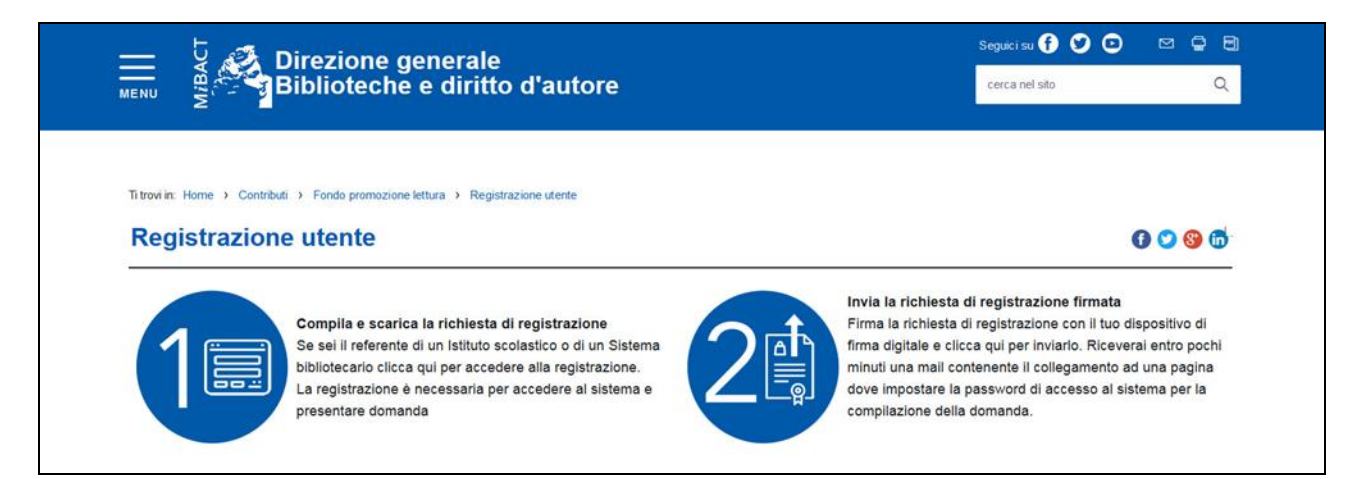

Cliccare su "Invia la richiesta di registrazione firmata" e caricare il file PDF generato nel corso della procedura di registrazione. Prima di caricare il file assicurarsi che sia stato firmato digitalmente dal legale rappresentante o dal dirigente scolastico.

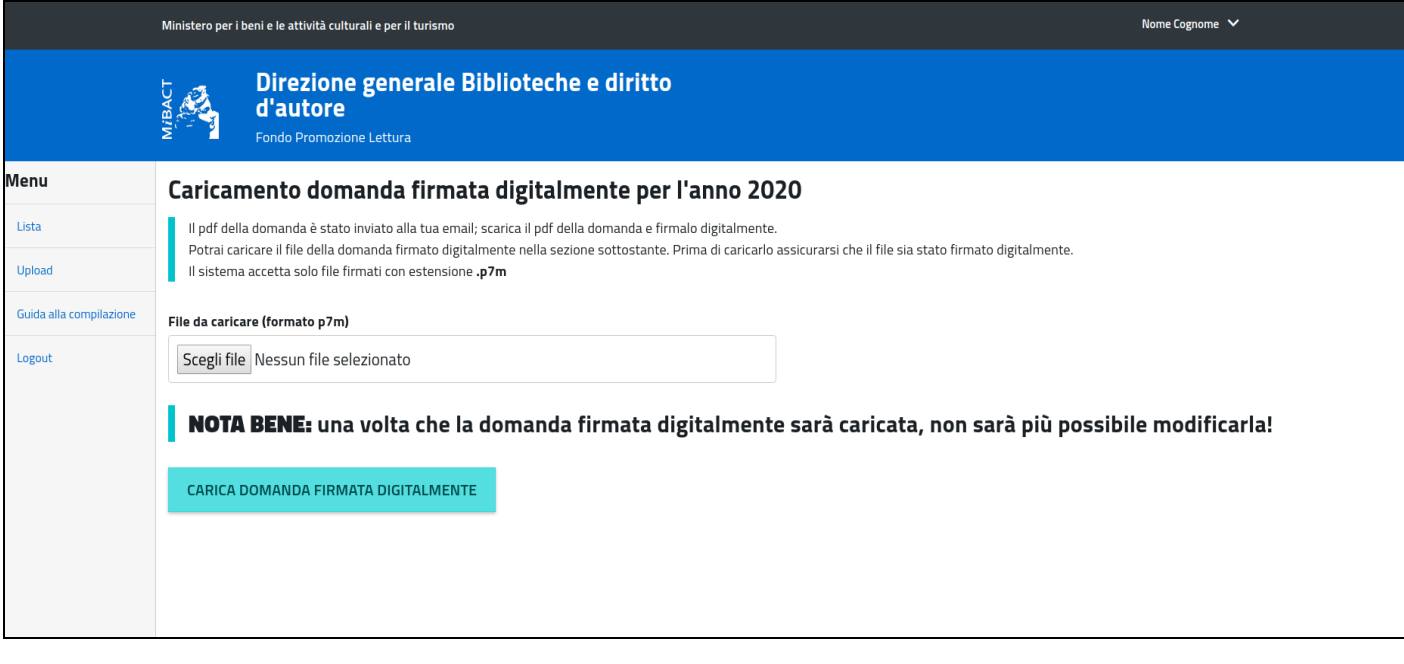

### **NOTA:**

La sottoscrizione digitale della scheda di registrazione dovrà avvenire mediante il formato CAdES-BES. La busta crittografica, destinata a contenere il pdf originale, deve essere conforme alla modalità denominata CAdES-BES e assumere l'estensione "p7m". Il documento informatico sottoscritto deve in tal modo essere conforme al documento ETSI TS 101733 (modalità CAdES-BES).

All'atto della sottoscrizione digitale, i certificati associati alle firme devono:

- essere qualificati: gli attributi givenName e surname del certificato devono contenere rispettivamente il nome e il cognome dei relativi titolari; il serialNumber deve contenere il codice fiscale dei rispettivi titolari;
- essere validi: avere i dati identificativi corrispondenti a quanto dichiarato dal legale rappresentante/dirigente scolastico durante la compilazione della richiesta di registrazione.

Una volta caricata la richiesta di registrazione firmata digitalmente, l'utente riceverà una e-mail generata automaticamente dall'applicativo, contenente un link per accedere alla pagina dove impostare la password personale di accesso al sistema.

La password dovrà essere impostata e conosciuta solo dal relativo intestatario e dovrà soddisfare i seguenti requisiti <sup>1</sup>:

1) deve contenere almeno 12 caratteri;

<sup>1</sup> Per maggiori informazioni consultare le Condizioni di utilizzo del software applicativo - Allegato A, art. 2 della Richiesta di registrazione

2) deve essere composta da almeno: una lettera maiuscola, una lettere minuscola, un numero e un carattere speciale (es: ! \$ + - /., @ ^ \_ );

3) non deve essere banale, ossia facilmente riconducibile alla persona che la utilizza;

4) non usare password contenenti nomi comuni o dati personali;

5) non usare password contenenti termini presenti nei dizionari italiani o in lingue diverse;

6) non deve utilizzare data di nascita, propria o di familiari;

7) non scegliere password prevedibili (da evitare password deboli o riconducibili alla propria persona come nomi, date e informazioni personali e dei propri familiari);

8) non utilizzare la stessa password su più servizi online.

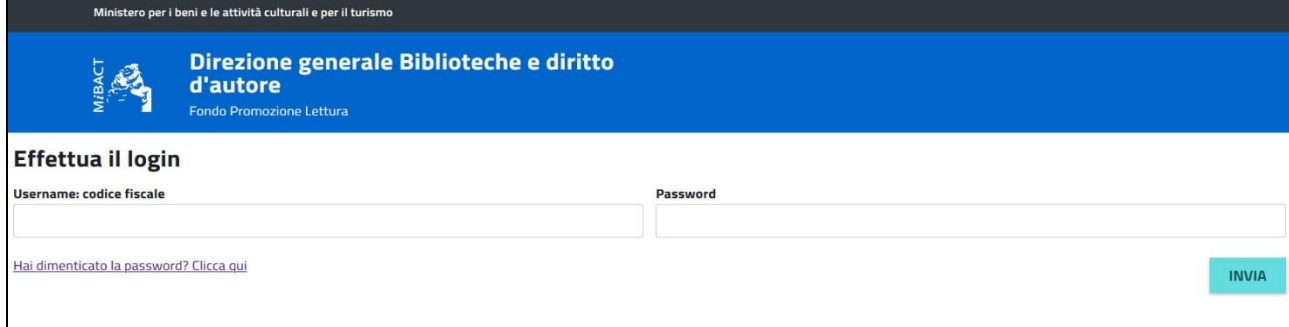

## **Fase 2 – Compilazione della domanda**

#### **Di seguito le indicazioni per la compilazione della domanda.**

#### Tutte le schermate sono inserite a scopo illustrativo e potrebbero in parte differire da quelle definitive.

Nei menù a selezione multipla potranno essere selezionate una o più opzioni.

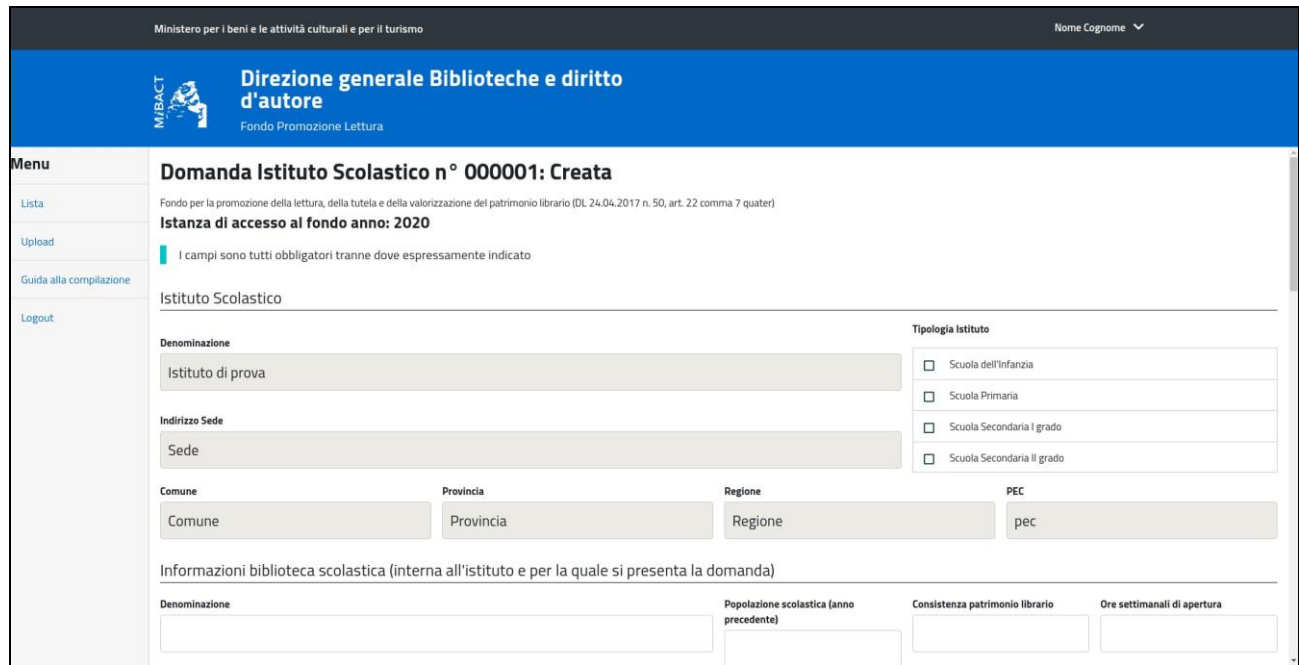

Per gli **Istituti scolastici** riempire i campi con le informazioni relative all'Istituto scolastico:

- tipologia Istituto scolastico;
- indirizzo dell'Istituto;
- denominazione della biblioteca scolastica;
- popolazione scolastica (inserire valore numerico);
- consistenza del patrimonio librario della biblioteca di Istituto (valore numerico);
- ore settimanali di apertura della biblioteca (valore numerico);
- presenza di personale addetto alla biblioteca di Istituto (si/no);
- adesione a Sistemi bibliotecari locali o a servizi bibliotecari nazionali (eventuale inserimento codice Sbn e codice Isil);
- biblioteca scolastica in territorio privo di altre biblioteche scolastiche pubbliche o private aperte al pubblico;
- catalogo on-line (inserire link se presente);
- servizi e risorse offerti all'utenza (menù a selezione multipla con possibilità di selezionare una o più opzioni);
- sito web e presenza sui social network (inserire link se presente);
- referente del progetto;
- obiettivi del progetto (menù a selezione multipla con possibilità di selezionare una o più opzioni);
- dati fiscali e contabili;
- stato progetto (nuovo o continuazione);
- titolo progetto (max 200 battute);
- descrizione progetto (max 1000 battute);
- cronoprogramma e piano finanziario (art. 6, comma 6 del Bando DDG n. 241 del 01.04.2020).

Dal menù a tendina sarà possibile selezionare una o più tra le sei attività proposte.

Ogni attività potrà essere selezionata una sola volta e per ciascuna attività sarà richiesta una breve descrizione oltre che le date e i relativi costi.

Elenco delle attività presenti nel menù a tendina:

1. promozione della lettura (information and media literacy);

2. organizzazione e gestione della biblioteca anche attraverso PCTPO, con azioni mirate all'inclusione;

3. laboratori di lettura e di scrittura;

4. catalogazione;

5. acquisto/noleggio di beni e servizi (libri, arredi, attrezzature, software per la gestione della biblioteca;

6. servizi di manutenzione e adeguamento degli ambienti per assicurare la tutela del patrimonio librario.

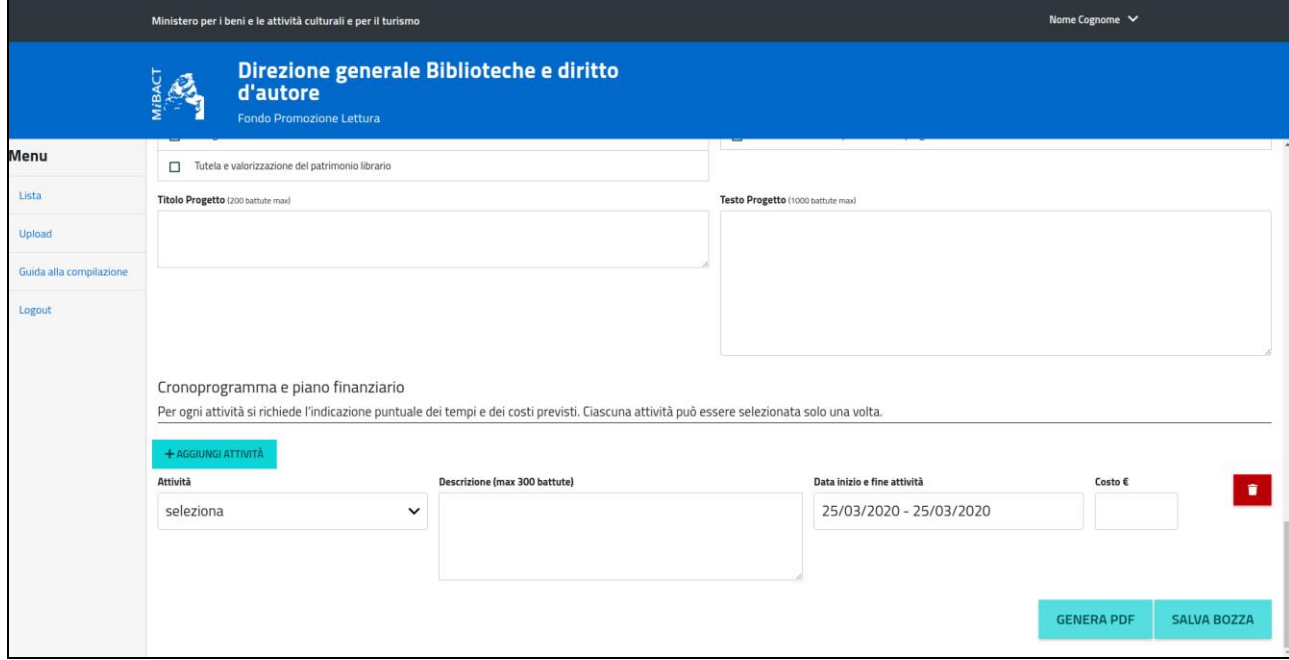

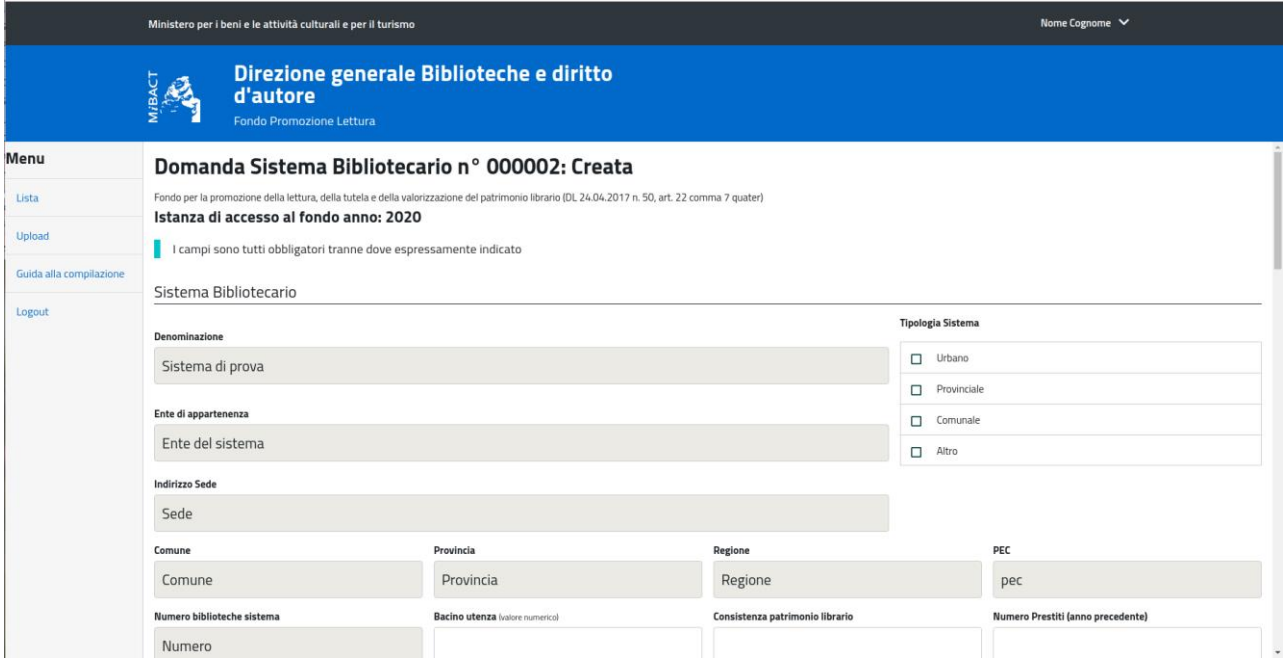

#### Per i **Sistemi bibliotecari** riempire i campi con le informazioni relative al Sistema bibliotecario:

- ente di appartenenza del Sistema;
- tipologia del Sistema;
- bacino di utenza (valore numerico);
- numero di biblioteche del Sistema;
- consistenza patrimonio librario complessivo di tutte le biblioteche di Sistema;
- numero prestiti dell'anno precedente;
- denominazione biblioteca capofila;
- indirizzo biblioteca capofila;
- adesione a Sistemi bibliotecari locali o a servizi bibliotecari nazionali (eventuale inserimento codice Sbn e codice Isil);
- servizi e risorse offerti all'utenza (menù a selezione multipla con possibilità di selezionare una o più opzioni);
- servizi speciali;
- sito web e presenza sui social network (inserire link se presente);
- referente del progetto;
- obiettivi del progetto (menù a selezione multipla con possibilità di selezionare una o più opzioni);
- dati fiscali e contabili;
- stato progetto (nuovo o continuazione);
- titolo progetto (max 200 battute);
- descrizione progetto (max 1000 battute);
- cronoprogramma e piano finanziario (art. 6, comma 5 del Bando DDG n. 241 del 01.04.2020)

Dal menù a tendina sarà possibile selezionare una o più tra le sei attività proposte.

Ogni attività potrà essere selezionata una sola volta e per ciascuna attività sarà richiesta una breve descrizione oltre che le date e i relativi costi.

Elenco delle attività presenti nel menù a tendina:

1. promozione della lettura (information and media literacy);

2. organizzazione e gestione della biblioteca anche attraverso PCTPO, con azioni mirate all'inclusione;

3. laboratori di lettura e di scrittura;

4. catalogazione;

5. acquisto/noleggio di beni e servizi (libri, arredi, attrezzature, software per la gestione della biblioteca);

6. servizi di manutenzione e adeguamento degli ambienti per assicurare la tutela del patrimonio librario.

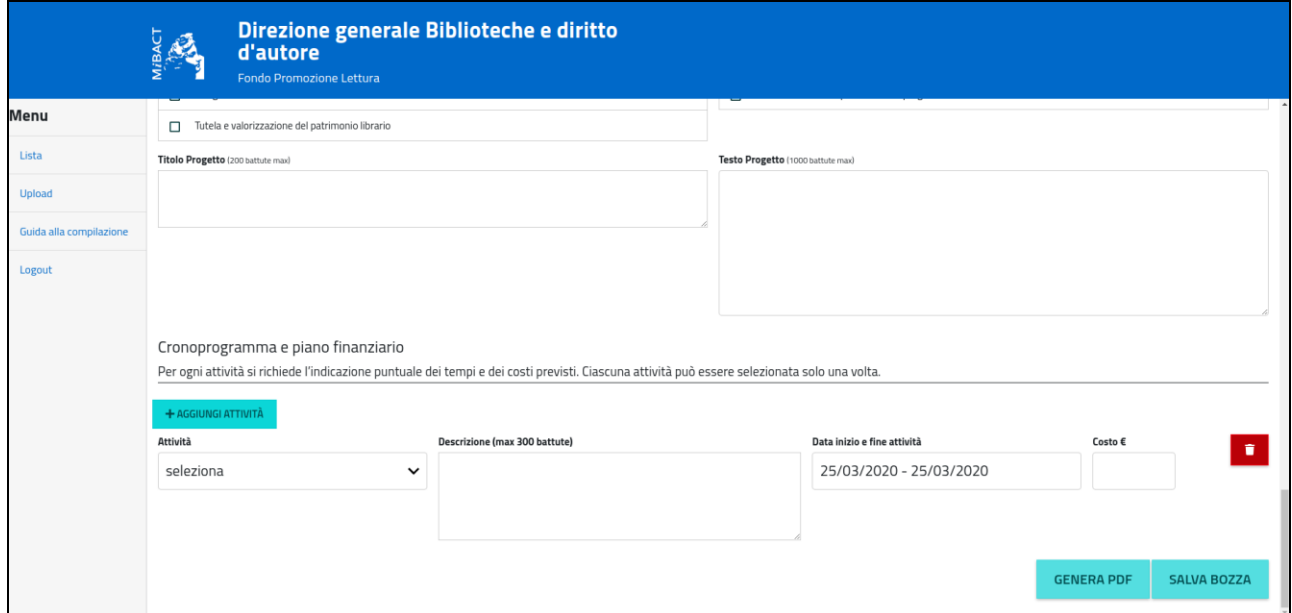

Al termine della compilazione l'utente potrà salvare una bozza della domanda cliccando sul tasto "SALVA BOZZA" e provvedere all'invio anche in un momento successivo. In seguito la domanda potrà essere ultimata o modificata cliccando sulla voce "LISTA" presente sul menù laterale a sinistra della pagina.

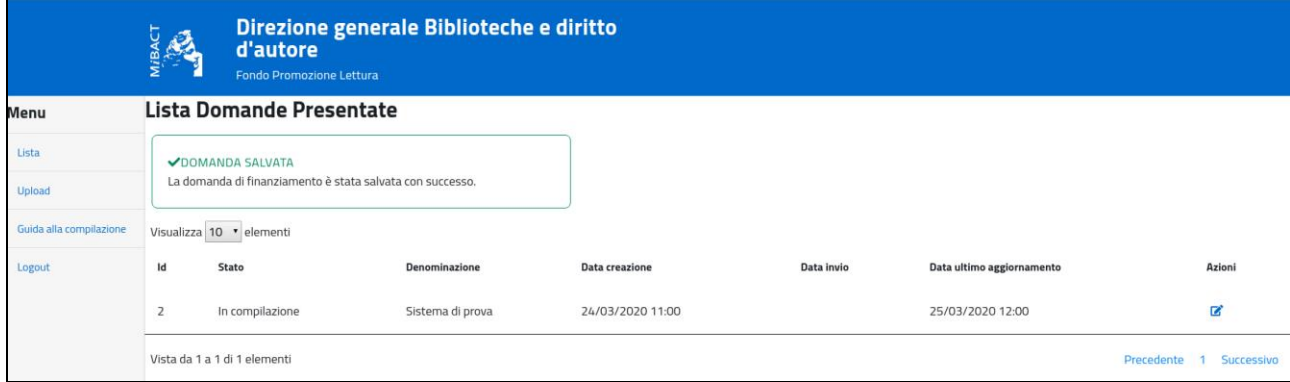

## **Fase 3 – Trasmissione della domanda**

## **Di seguito le indicazioni per la trasmissione della domanda.**

Tutte le schermate sono inserite a scopo illustrativo e potrebbero in parte differire da quelle definitive.

L'utente, dopo aver compilato tutti i campi della domanda, cliccando il tasto "GENERA PDF" riceverà nella propria casella di posta elettronica una e-mail, generata automaticamente, contenente un link da cui scaricare la domanda in formato pdf da firmare digitalmente.

Una volta scaricata la domanda ed effettuate le opportune verifiche, la stessa deve essere firmata digitalmente dal legale rappresentante o dal dirigente scolastico e caricata nell'applicativo utilizzando il link presente nella stessa e-mail.

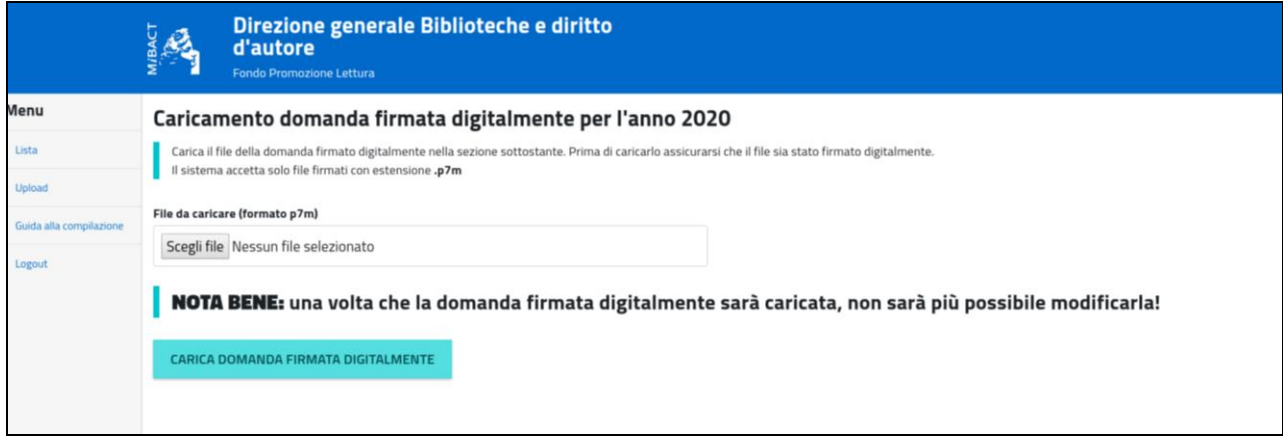

**La domanda** firmata digitalmente, caricata nell'applicativo cliccando sul tasto "CARICA DOMANDA FIRMATA DIGITALMENTE",

**si considera definitivamente inviata e non potrà più essere modificata; la procedura è conclusa e non potrà essere soggetta ad alcuna variazione.**

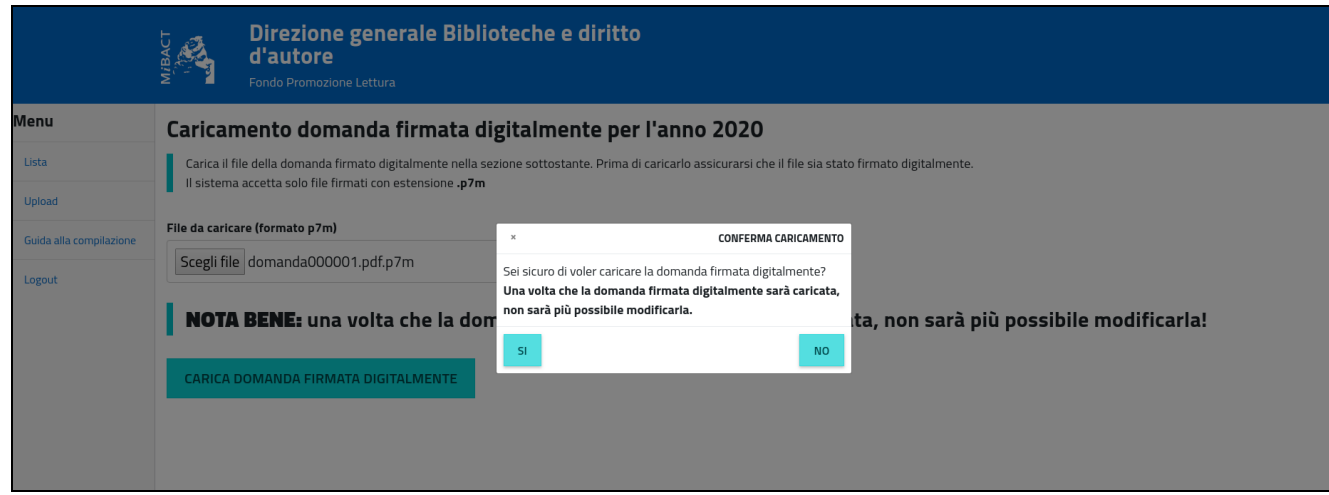

Si consiglia pertanto di verificare la correttezza dei dati inseriti prima del caricamento definitivo della domanda firmata digitalmente dal legale rappresentante o dal dirigente scolastico. Al termine della procedura sarà visualizzato un messaggio a conferma del corretto invio della domanda con notifica del numero identificativo univoco della domanda, data e ora.

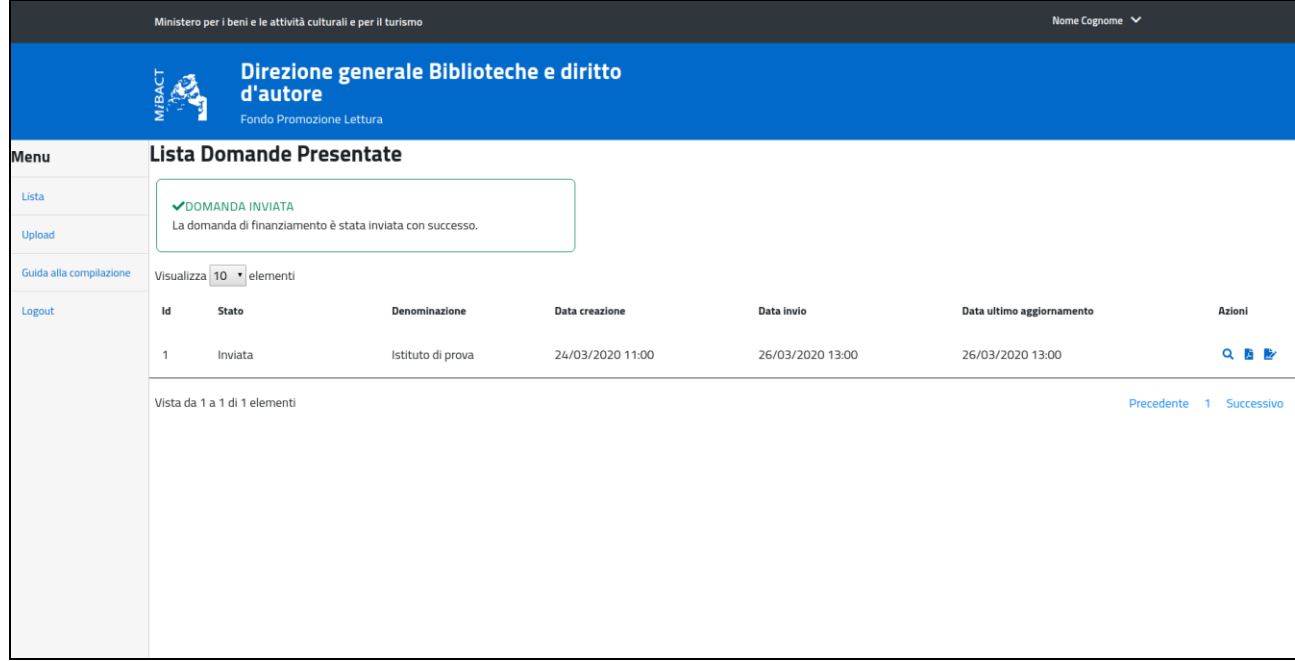

### **Nel caso l'ente non abbia inviato la domanda entro i termini indicati dal bando, non potrà più completarla. Potrà in ogni caso visualizzare, in sola lettura, i dati inseriti fino alla data/ora di scadenza.**

#### **NOTA:**

La sottoscrizione digitale della scheda di registrazione dovrà avvenire mediante il formato CAdES-BES. La busta crittografica, destinata a contenere il pdf originale, deve essere conforme alla modalità denominata CAdES-BES e assumere l'estensione "p7m". Il documento informatico sottoscritto deve in tal modo essere conforme al documento ETSI TS 101733 (modalità CAdES-BES).

All'atto della sottoscrizione digitale, i certificati associati alle firme devono:

- essere qualificati: gli attributi givenName e surname del certificato devono contenere rispettivamente il nome e il cognome dei relativi titolari; il serialNumber deve contenere il codice fiscale dei rispettivi titolari;
- essere validi: avere i dati identificativi corrispondenti a quanto dichiarato dal legale rappresentante/dirigente scolastico durante la compilazione della richiesta di registrazione.